İH **G CONSELLERIA** O EDUCACIÓ I I UNIVERSITATS **B** DIRECCIÓ GENERAL  $\angle$  FORMACIÓ PROFESSIONAL I FORMACIÓ PERMANENT PROFESSORAT

## Guia sobre el tràmit obert fins a final de curs per realitzar vàries gestions relacionades amb els programes de qualificació inicial i programes de qualificació inicial específic durant el curs 2023- 2024

En aquest tràmit podreu

- a) Lliurar l'Annex 10: Acceptació de la subvenció, una vegada hagi sortit la proposta de resolució definitiva, tal com apareix al punt quinzè de la convocatòria.
- b) Lliurar l'Annex 16: Renúncia a la subvenció.
- c) Lliurar l'Annex 17: Sol·licitud d'autorització per subvencionar les despeses per transport dels alumnes.
- d) Lliurar l'Annex 18: Sol·licitud d'autorització per matricular alumnes fora de termini.
- e) Altres gestions relacionades amb els PQI/PQIE.

1) La primera passa accedir a la Seu Electrònica al següent enllaç https://www.caib.es/seucaib/ca/201/empreses/tramites/tramite/5683943/ desplegar el menú «Altres gestions relacionades» i iniciar el tràmit telemàtic

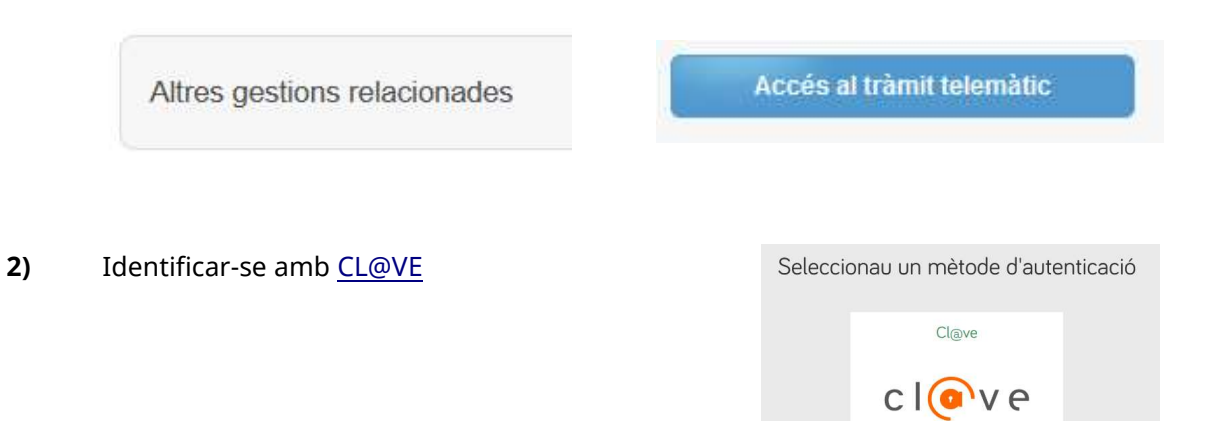

## 3) Iniciar el formulari «Gestions relacionades amb els PQI-PQIE»

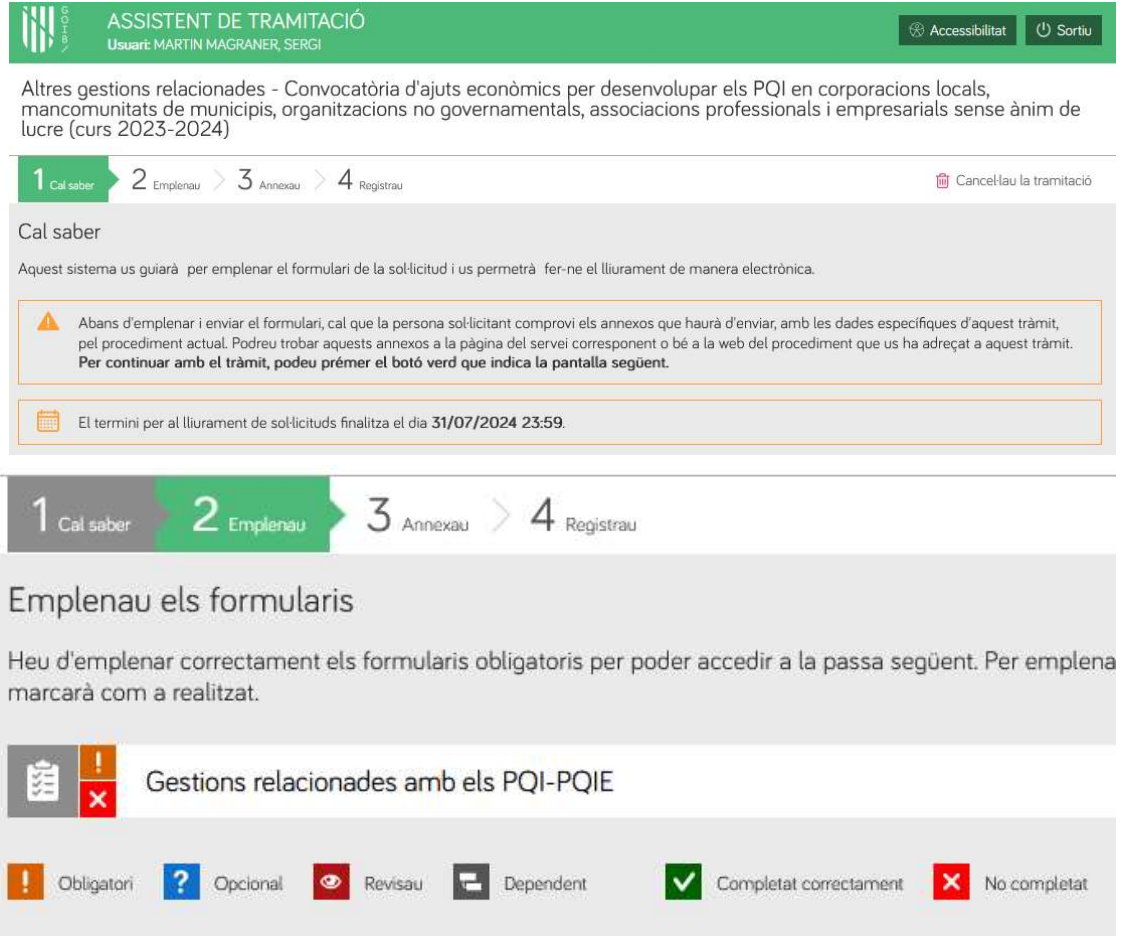

4) Les primeres passes són per identificar l'entitat sol·licitant i el seu representant i a continuació arribam a l'apartat E.

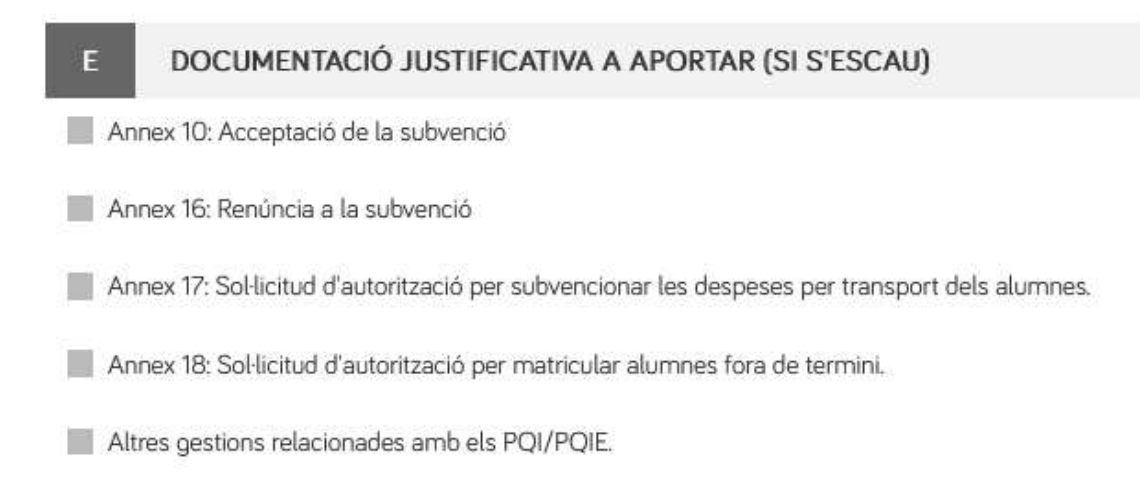

Marcam la o les opcions que necessitem i li donam a «finalitzau».

El darrer apartat «Altres gestions relacionades amb els PQI/PQIE» és un apartat on podreu enviar peticions, sol·licituds, incidències, etc, que vagin sortint durant el curs.

5) A la següent passa Annexam la documentació

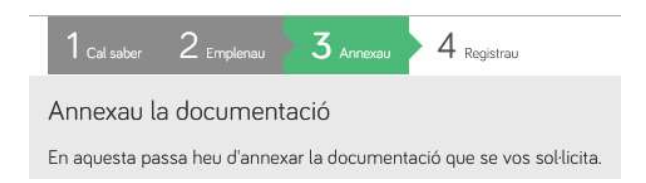

Els annexes 10, 16 17 i 18 es troben a la convocatòria, a fp.caib.es, i al mateix al tràmit.

Els documents que s'adjuntin han d'anar firmats digitalment.

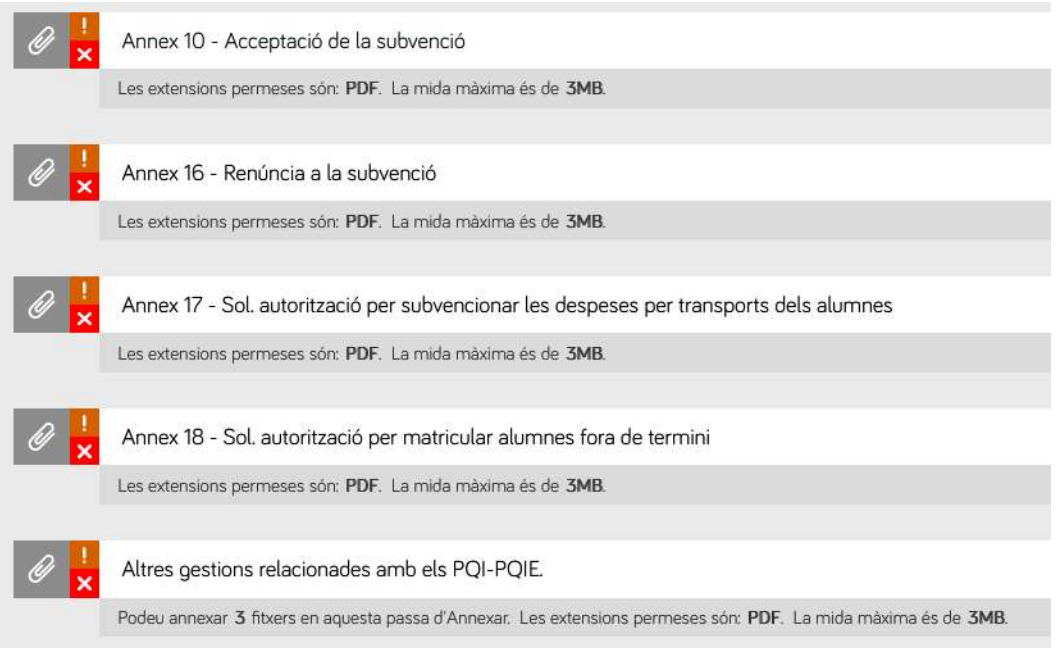

6) Una vegada adjuntats els documents, registrau.